#### Einleitung

- In dieser Folge betrachten wir verschiedene Möglichkeiten, wie wir unsere Pivot Tabelle aktualisieren können. Dabei unterscheiden wir zwei Fälle:
	- a) Die Einträge in der Quelltabelle haben sich geändert,
	- b) Die Quelltabelle wurde um weitere Einträge ergänzt.

### Ausgangssituation

Tabellenblatt "QUELLTABELLE".

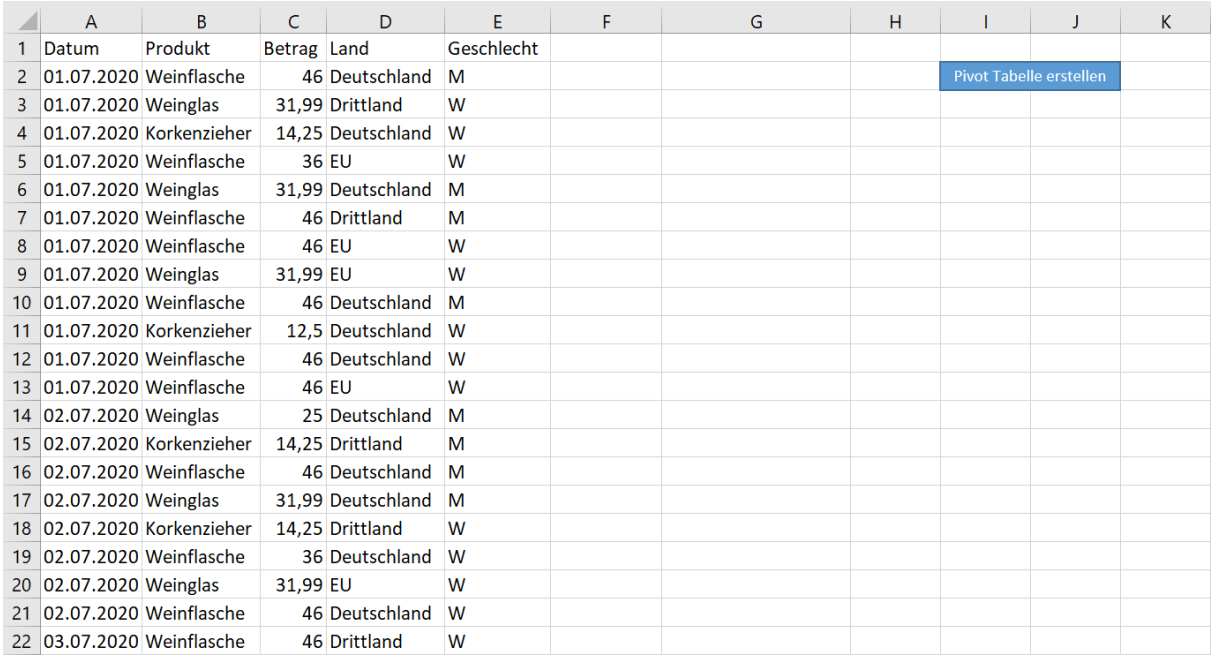

 Tabellenblatt "Pivot Tabelle #1" und "Pivot Tabelle #2", welche auf Grundlage von Video 2.5 erstellt wurden.

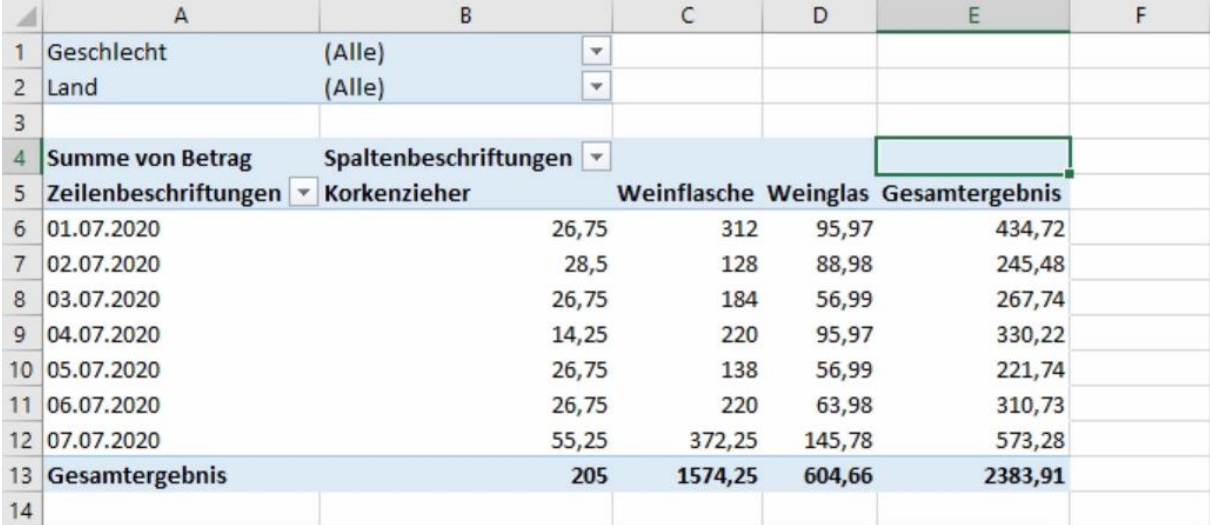

# a) Pivot Tabellen aktualisieren, bei geänderten Einträgen in der Quelltabelle

Angaben in der Quelltabelle umbenennen

 Zunächst ändern wir die Einträge in Spalte B (Produkt) unserer Quelltabelle. Jede Produktbezeichnung (Weinflasche, Weinglas, Korkenzieher) wird um eine Schlüsselbezeichnung (P1, P2 oder P3) ergänzt.

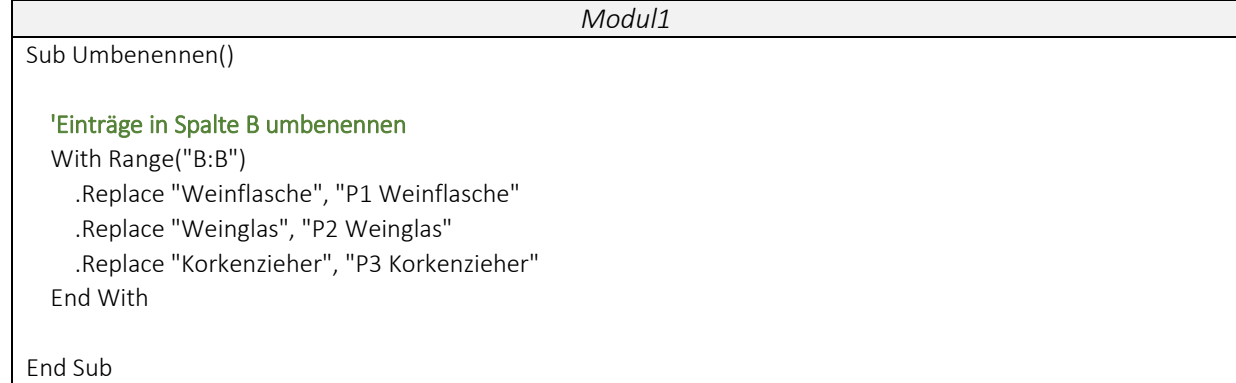

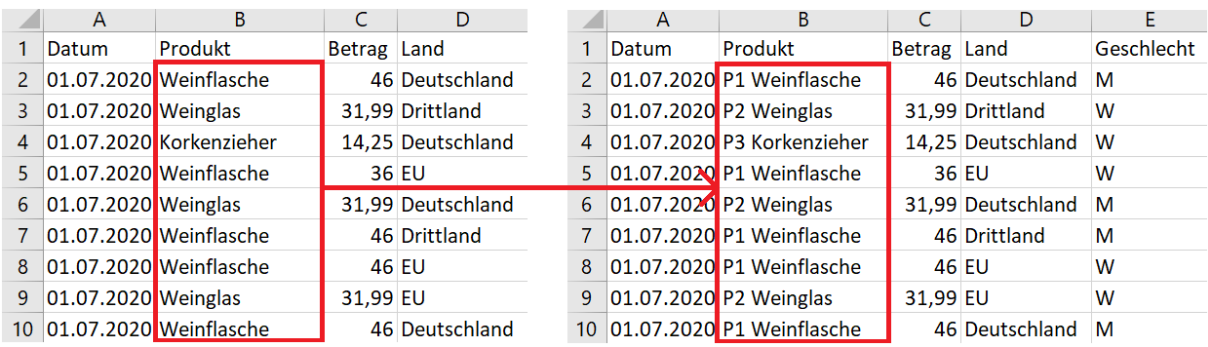

Beispiel 1: Pivot Tabelle über Button im Tabellenblatt aktualisieren

Wir Fügen einen Button in das Tabellenblatt ein, in der sich die Pivot Tabelle befindet.

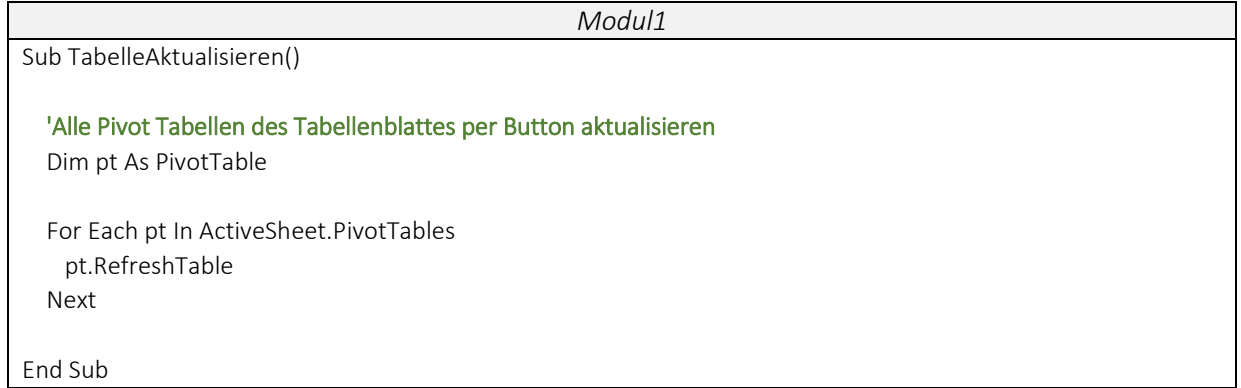

Beispiel 2: Alle Pivot Tabellen beim Speichern der Arbeitsmappe aktualisieren

• Wir nutzen das Arbeitsmappen-Ereignis "BeforeSave" und stellen mit dem Code sicher, dass alle Pivot Tabellen in der Arbeitsmappe vor dem Speichern aktualisiert werden.

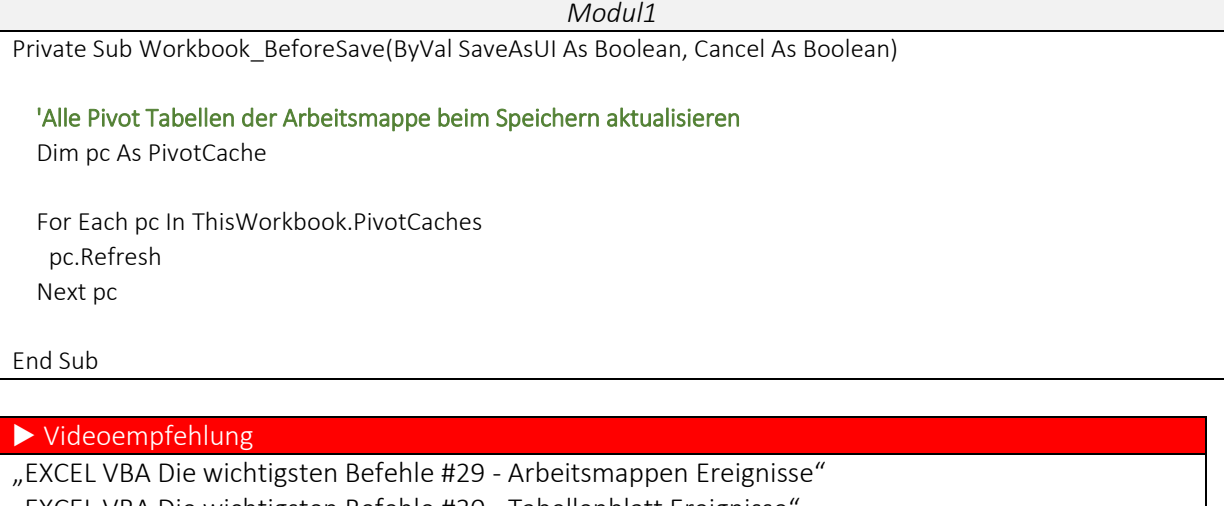

"EXCEL VBA Die wichtigsten Befehle #30 - Tabellenblatt Ereignisse"

--- Diese beiden Videos stellen die Arbeitsmappen- und Tabellenblatt Ereignisse vor. Hier kannst Du Dir weitere Anregungen für Dein Projekt holen.

Beispiel 3: Änderungen der Quelltabelle sofort auf alle Objekte übertragen

 Jetzt stellen wir sicher, dass alle Objekte (Pivot Tabellen, Diagramme, etc.) aktualisiert werden, sobald eine Änderung in der Quelltabelle vorgenommen wird.

*Modul1*

Private Sub Worksheet\_Change(ByVal Target As Range)

'Bei Änderungen in der QUELLTABELLE alle Objekte aktualisieren

 Application.EnableEvents = False ThisWorkbook.RefreshAll

Application.EnableEvents = True

End Sub

## b) Pivot Tabellen aktualisieren, bei neuen Einträgen in der Quelltabelle

Die Quelltabelle um Informationen ergänzen

• Für das folgende Beispiel erweitern wir zunächst unsere Quelltabelle um die Spalte "Zahlungsart" und "Feedback".

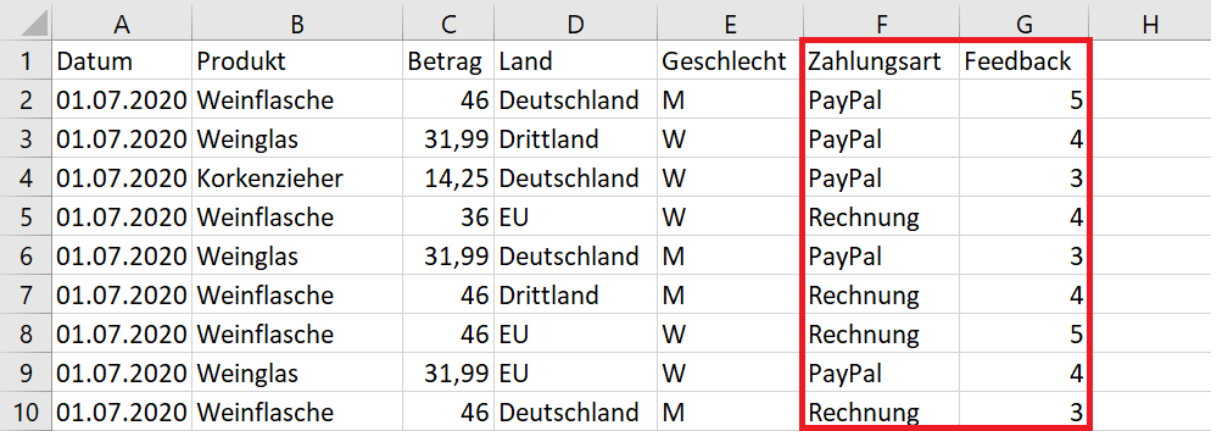

### Beispiel 4: Erweiterte Quelltabelle aktualisieren

 Bisher habe wir nur vorhandene Einträge in unserer Quelltabelle geändert. Wenn wir jetzt jedoch Einträge hinzufügen, werden diese mit den Programmen oben nicht in die Pivot Tabellen eingepflegt. Um dies sicherzustellen, aktualisieren wir unserer PivotCache.

*Modul1* Sub TabelleAktualisierenErweitert() 'PivotCache neu erstellen ActiveSheet.PivotTables(1).ChangePivotCache ActiveWorkbook.PivotCaches.Create( \_ SourceType:=xlDatabase, \_ SourceData:=Worksheets("QUELLTABELLE").Range("A1").CurrentRegion) End Sub